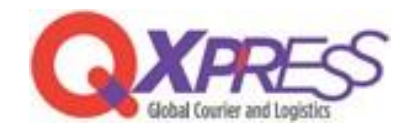

## Smartship –ネクストエンジン API 連携

## PART.1 ネクストエンジン

アプリの取得方法

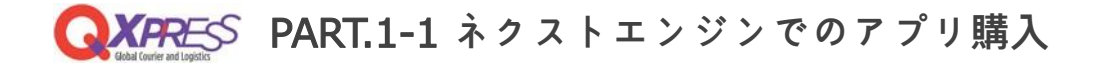

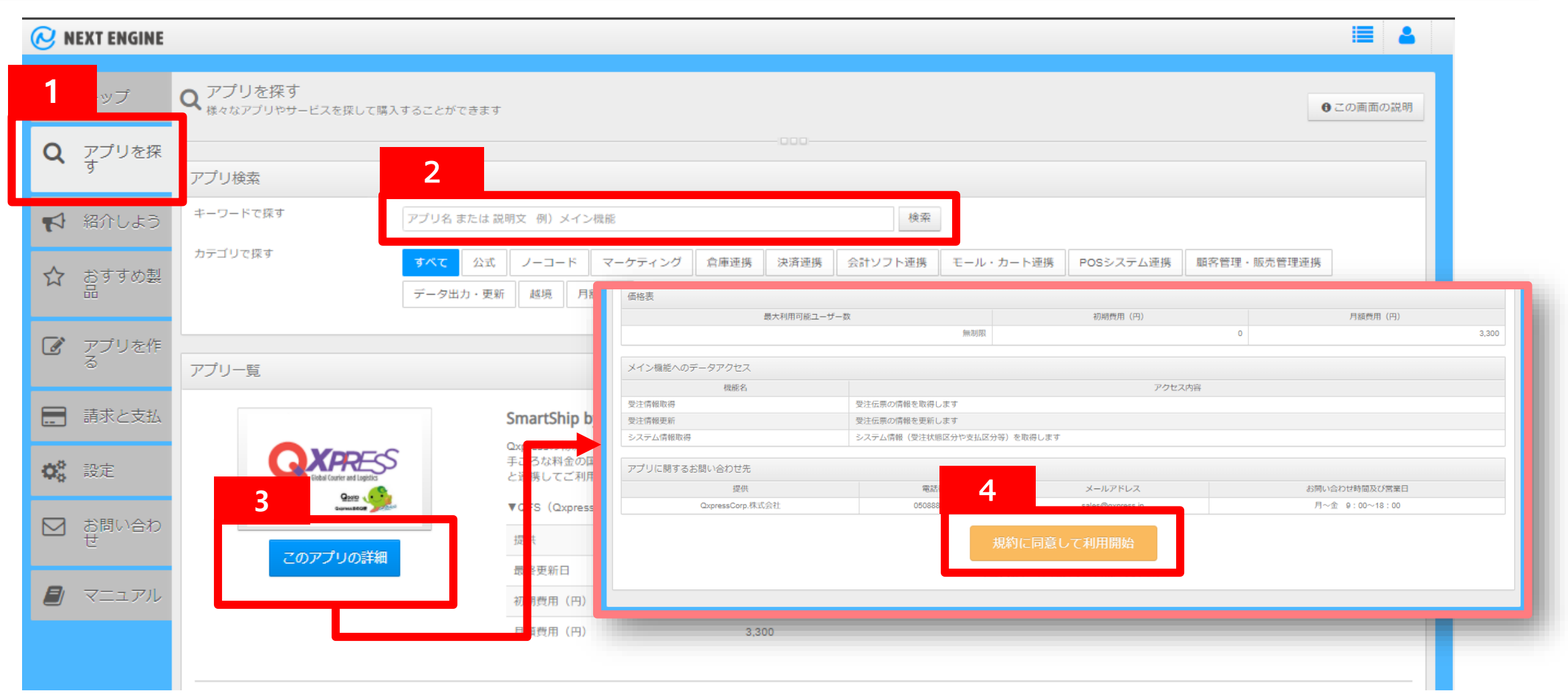

- 1.ネクストエンジンにログインし、左上の『アプリを探す』をクリックします。
- 2.『SmartShip』もしくは『Qxpress』で検索してください。
- 3. SmartShip by Qxpressの『このアプリの詳細』クリックします。
- 4.内容をご確認いただき『規約に同意して利用開始』をクリックしてアプリを購入してください。
- ※アプリのご利用料金と精算についてはNE株式会社様へお問い合わせくださいませ。

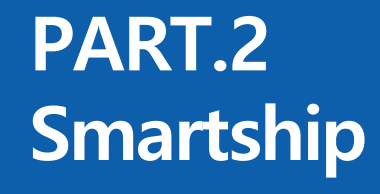

API 設定

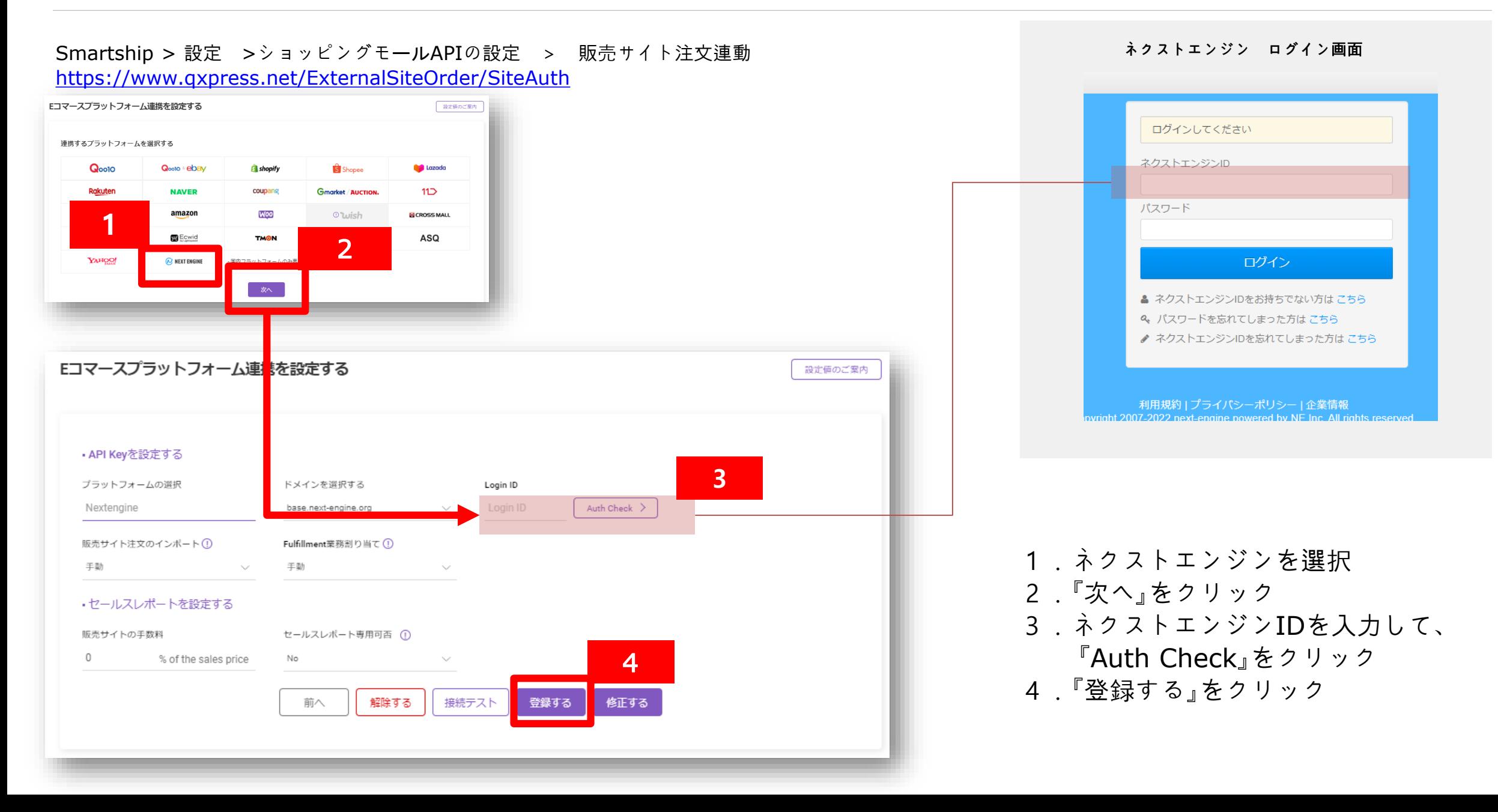